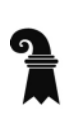

## **Steuerverwaltung**

- Abteilung Natürliche Personen
- **BalTax**

## **Probleme bei der Installation mit macOS Ventura 13.1**

Nach der Installation von BalTax 2022 mit macOS Ventura 13.1 kann die Datei nicht geöffnet werden, da BalTax trotz Zertifikat blockiert wird. So gehen Sie vor, um BalTax 2022 dennoch zu öffnen:

- 1. Gehen Sie in die «Systemeinstellungen» und danach auf «Datenschutz & Sicherheit».
- 2. Drücken Sie bei «BalTax 2022» wurde blockiert auf «Dennoch öffnen»
- 3. Es kommt dann nochmals die Meldung, dass die Datei defekt ist. Drücken Sie nochmals auf «Öffnen». Das Programm kann nun gestartet werden.

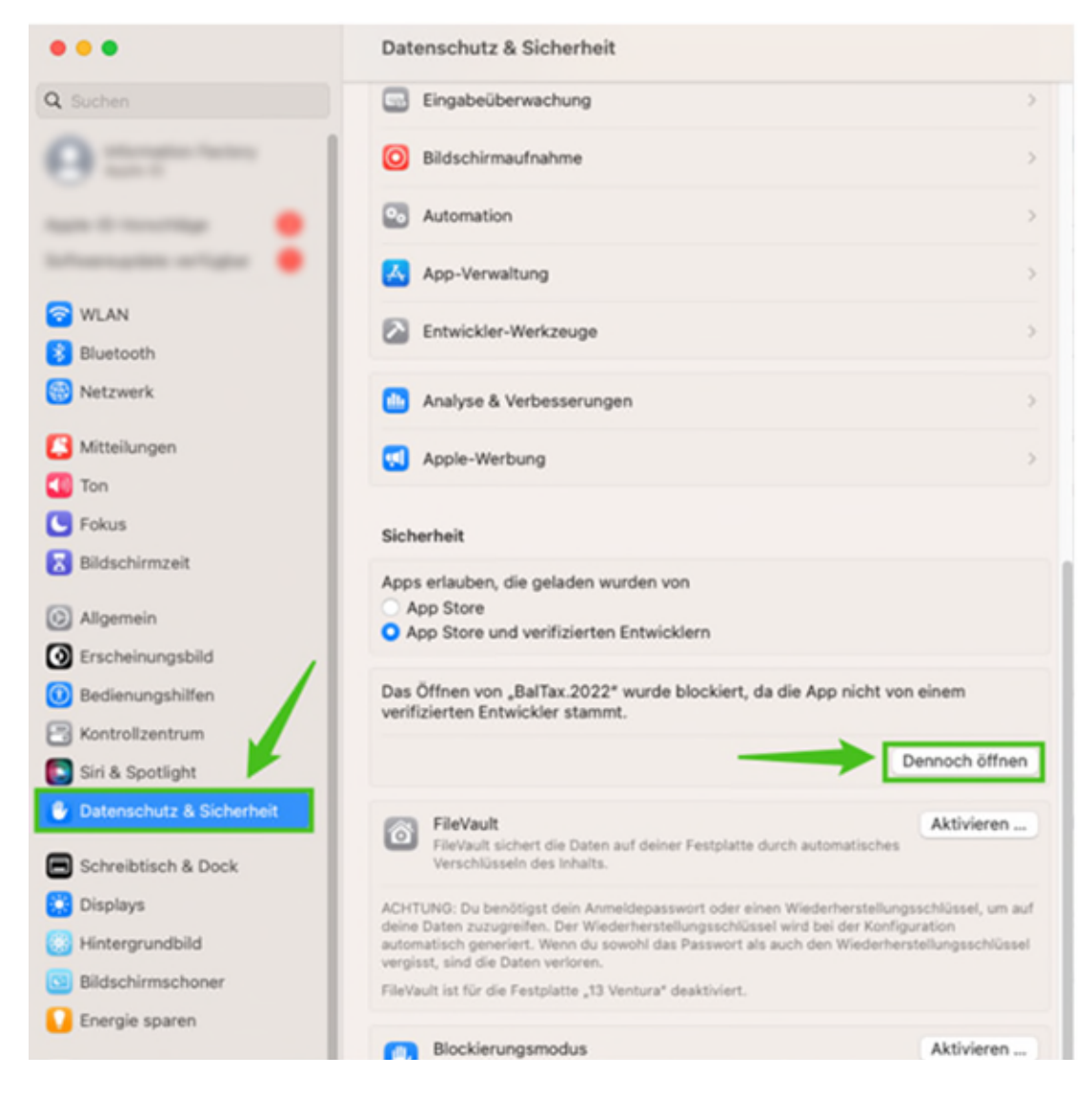

Unser Hersteller ist bemüht, dass Problem so rasch als möglich mit Apple zu klären.